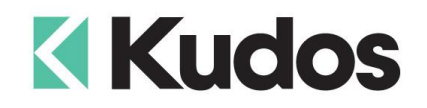

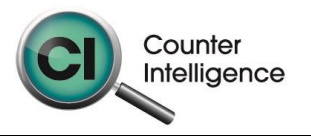

# **Importing Stock Data into Counter Intelligence Office v11**

The **Import Products from External Data** functions allows for Stock / Product Code data to be imported into the Counter Intelligence Office from an external source.

### **TIP: It is highly recommended that a backup is taken prior to updating the database.**

The Stock / Product Code import file **MUST** be in a Comma separated variable (CSV) format. To create the CSV file, prepare your product import in Excel or a similar spreadsheet, and export the file into a CSV format.

The column headings **MUST** match exactly to the field names specified in the table below. It is not necessary to have all the fields specified, but you **MUST** have the field names that are required. It does not matter if which order they are sequenced.

#### **Stock Groups**

**Warning:** Before importing Stock / Product Code data, **one or more** Stock Group **MUST** already be defined.

If Stock Groups haven't been specified in the Import file, the import will ask to select a specific Stock Group, and all records imported will be assigned to this Stock Group. This can lead to incorrect grouping, and products will probably need to be re-grouped, which result in a lot of time wasted.

**Tip:** Therefore it is recommended that you specify the Stock Groups in the import file.

## **Suppliers**

**Warning:** Before importing Stock / Product Code data, **one or more** Supplier **MUST** already be defined.

If Suppliers haven't been specified in the Import file, the import will ask to select a specific Supplier, and all records imported will be assigned to this Supplier. This can however lead to incorrect Suppliers, and products will probably need to be re-grouped, which result in a lot of time wasted.

**Tip:** Therefore it is recommended that you specify the Supplier in the import file.

The following is a list of supported **Field Names**, the names are not case-sensitive. Extra fields are allowed, but are ignored by import function.

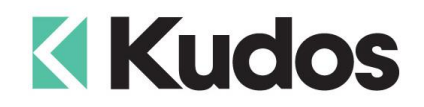

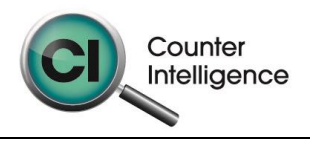

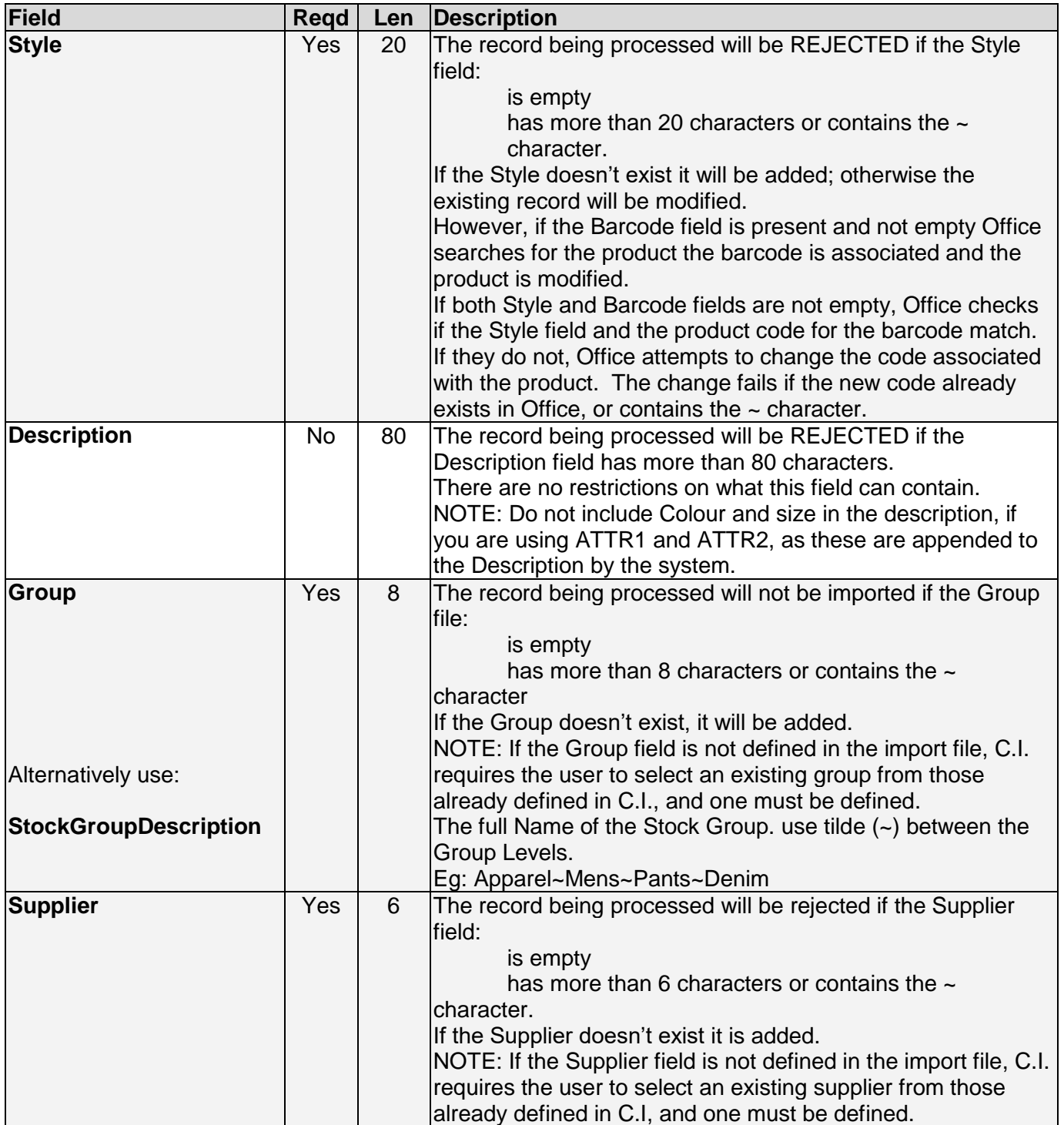

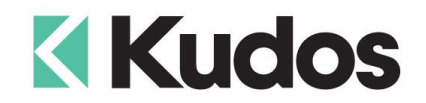

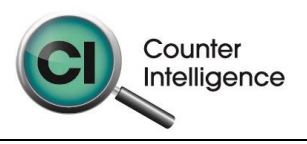

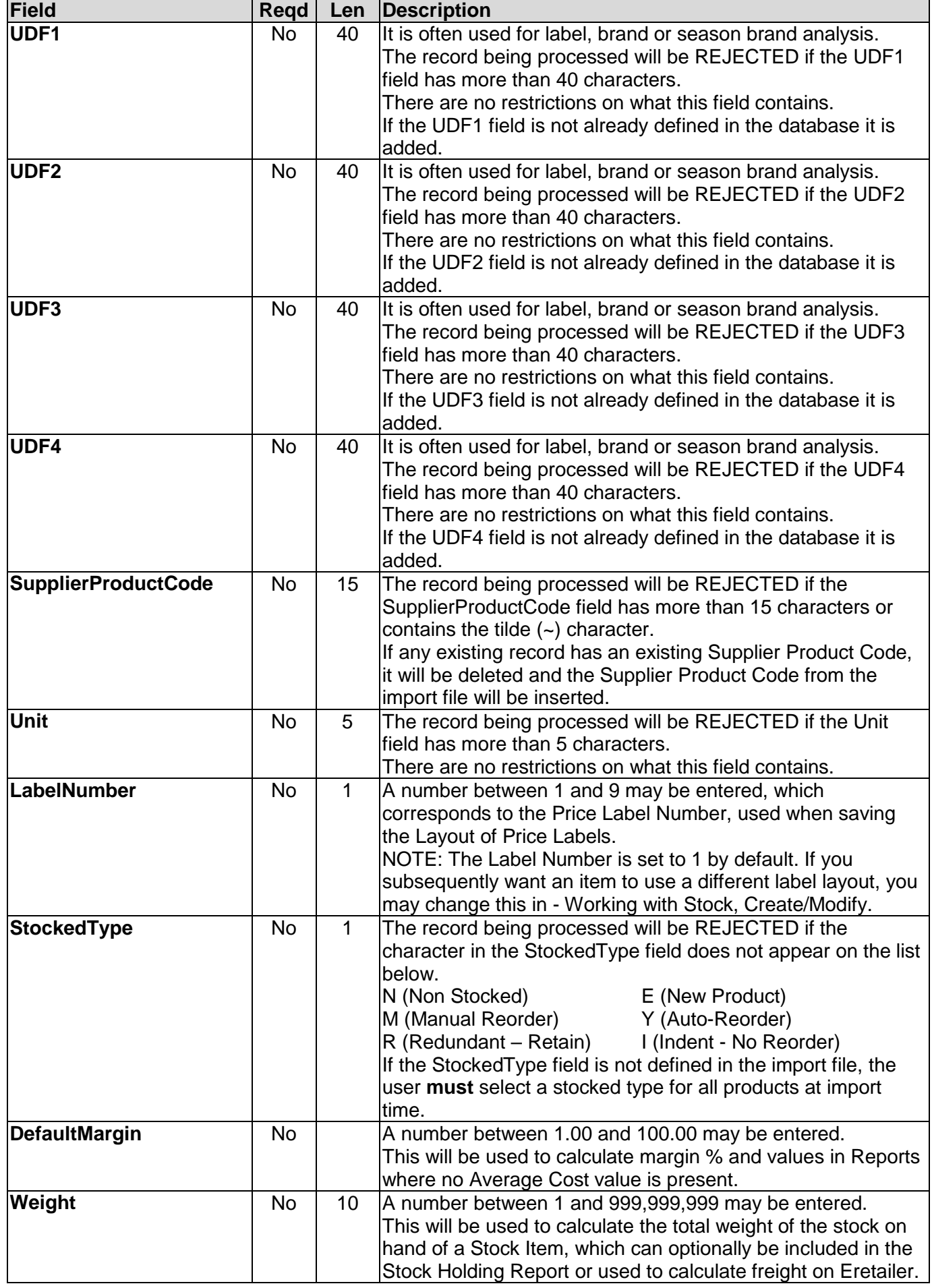

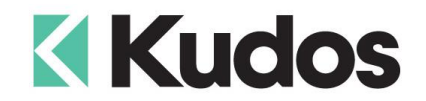

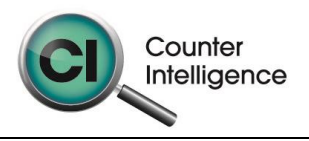

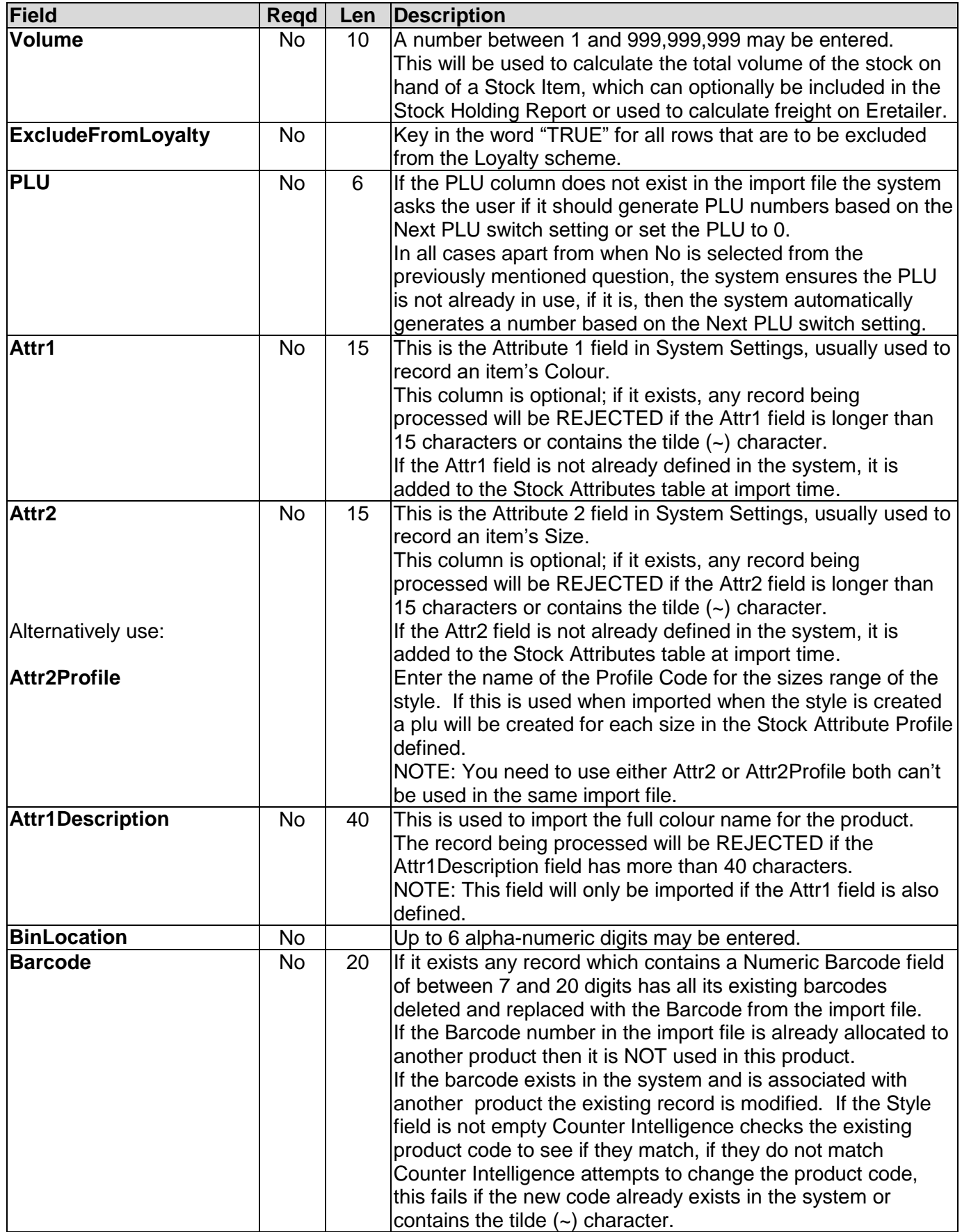

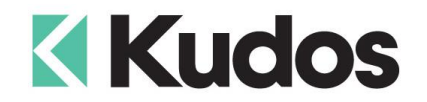

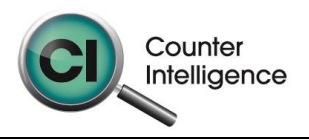

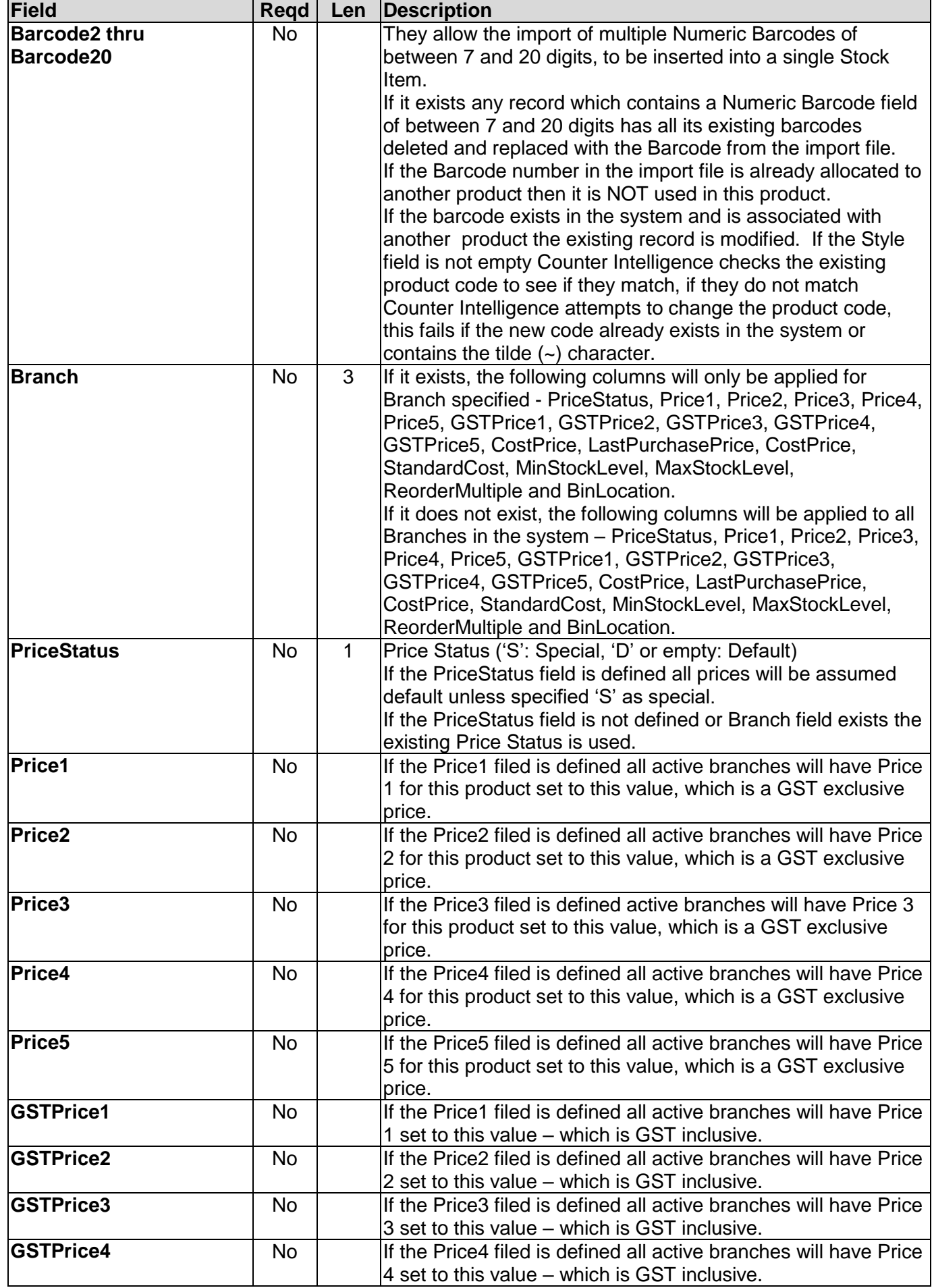

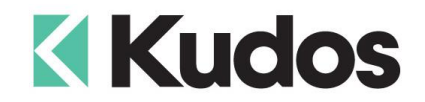

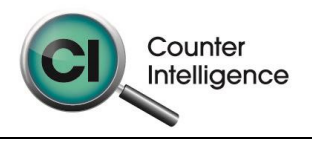

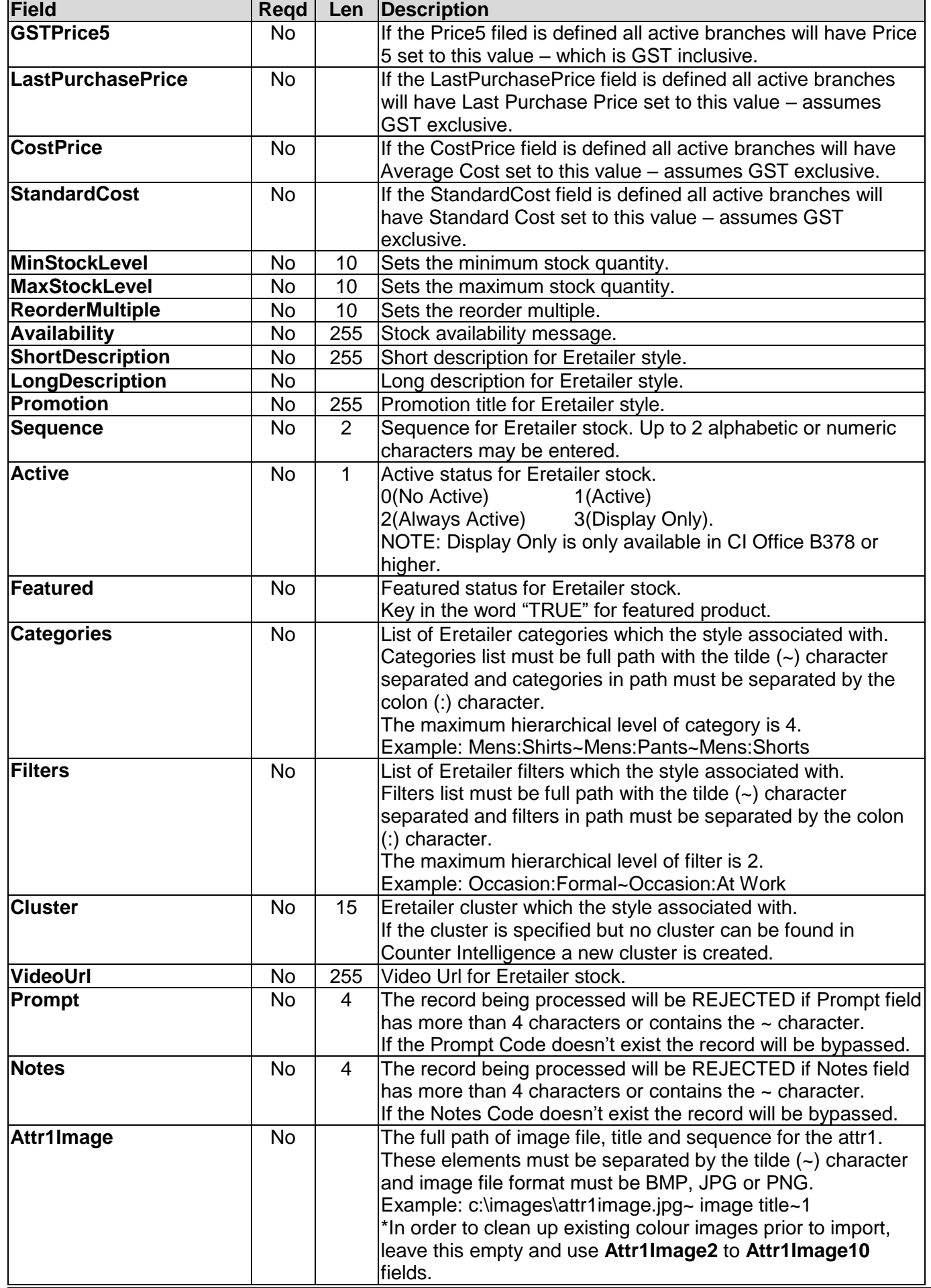

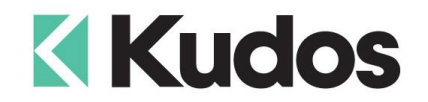

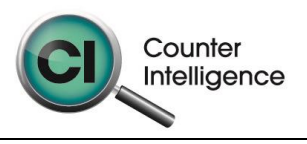

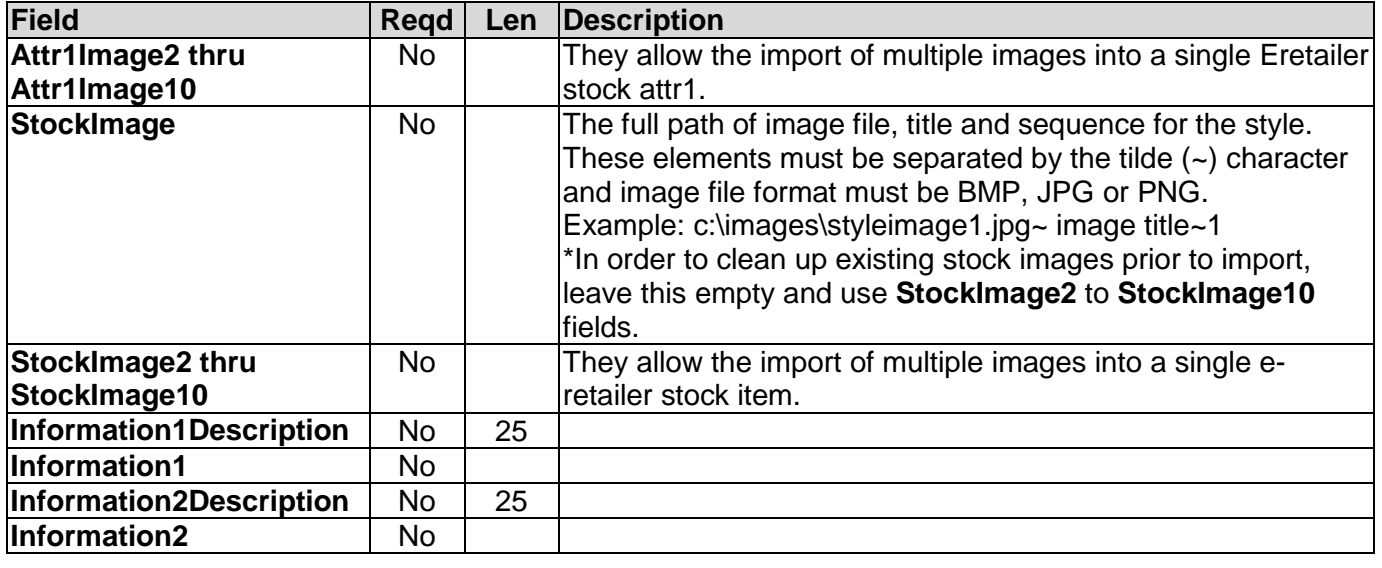

## **Importing**

When importing Counter Intelligence displays a grid of the fields found in the specified import file.

An audit report is generated once the import is complete.